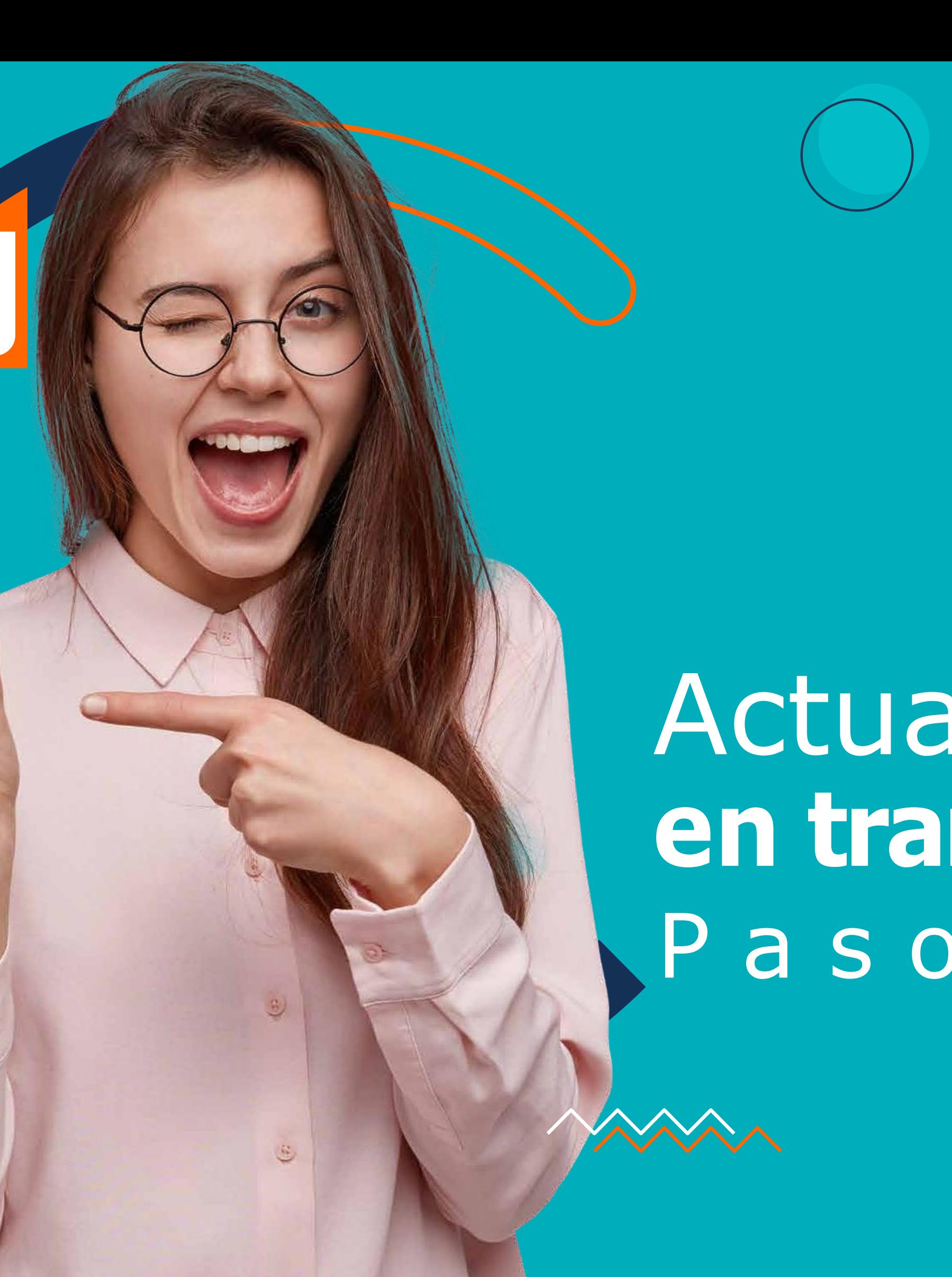

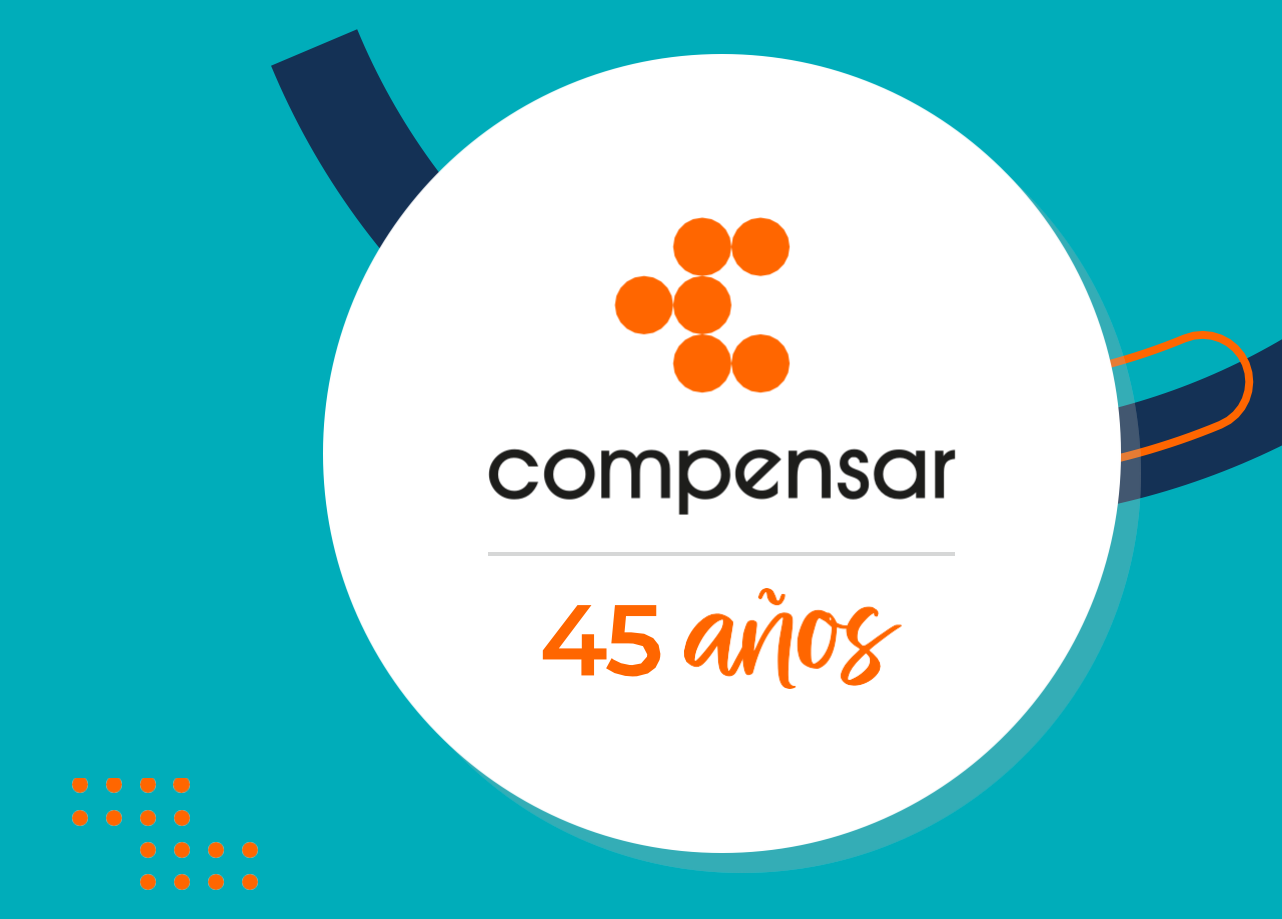

## Actualiza tus datos **en transacciones en línea** P a s o a p a s o

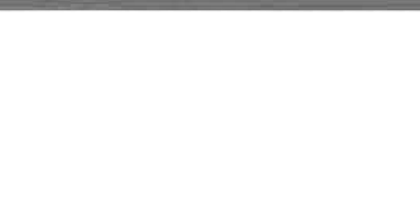

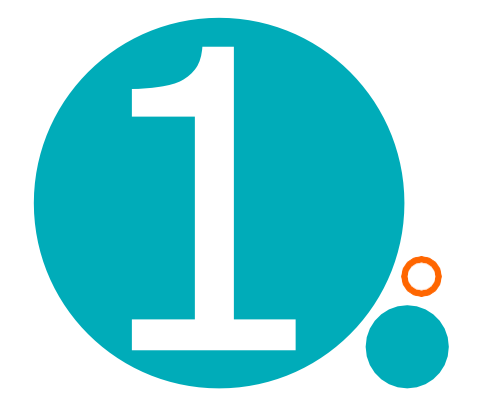

## Compensar Caja de Compensación  $\times$  +  $\leftarrow$   $\rightarrow$   $\mathbb{C}$  **a** corporativo.compensar.com  $\bullet$  compensar ¿Buscas algo?  $\mathbb O$  $\frac{1}{A+1}$  $A -$

**Ingresa a la página web:** [https://corporativo.compensar.com](https://corporativo.compensar.com/)

En la parte superior derecha ingresa a **Transacciones en línea** e identifícate en el módulo de seguridad con tu usuario y contraseña.

 $\gg$ 

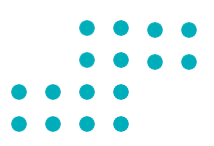

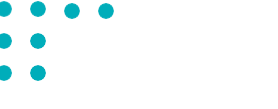

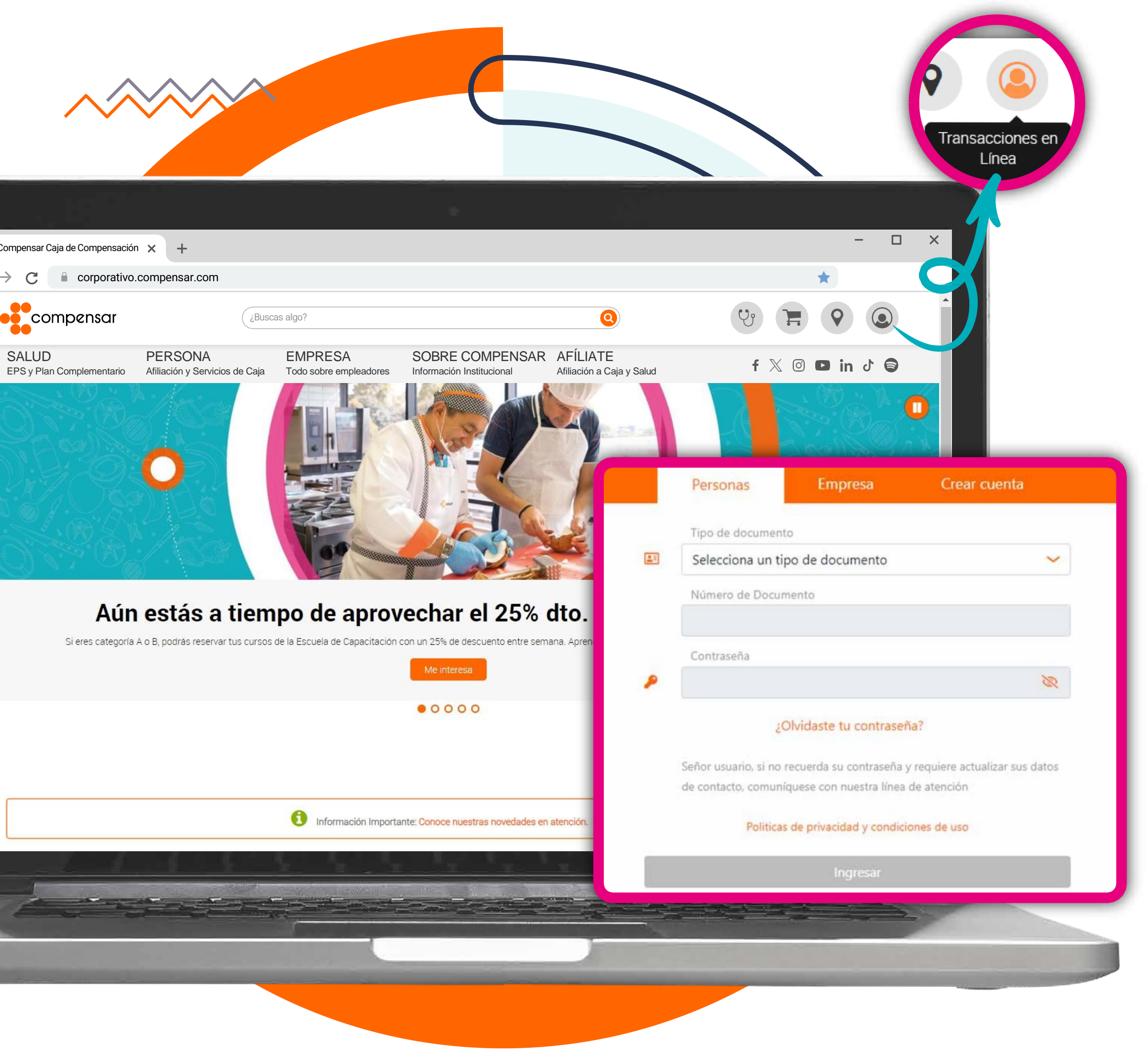

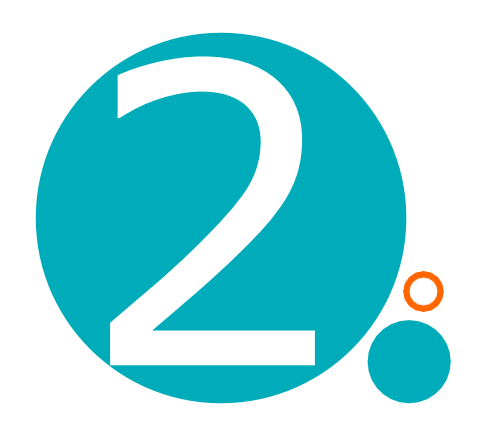

## En el menú "Persona", busca la opción **"Actualización de datos" .**

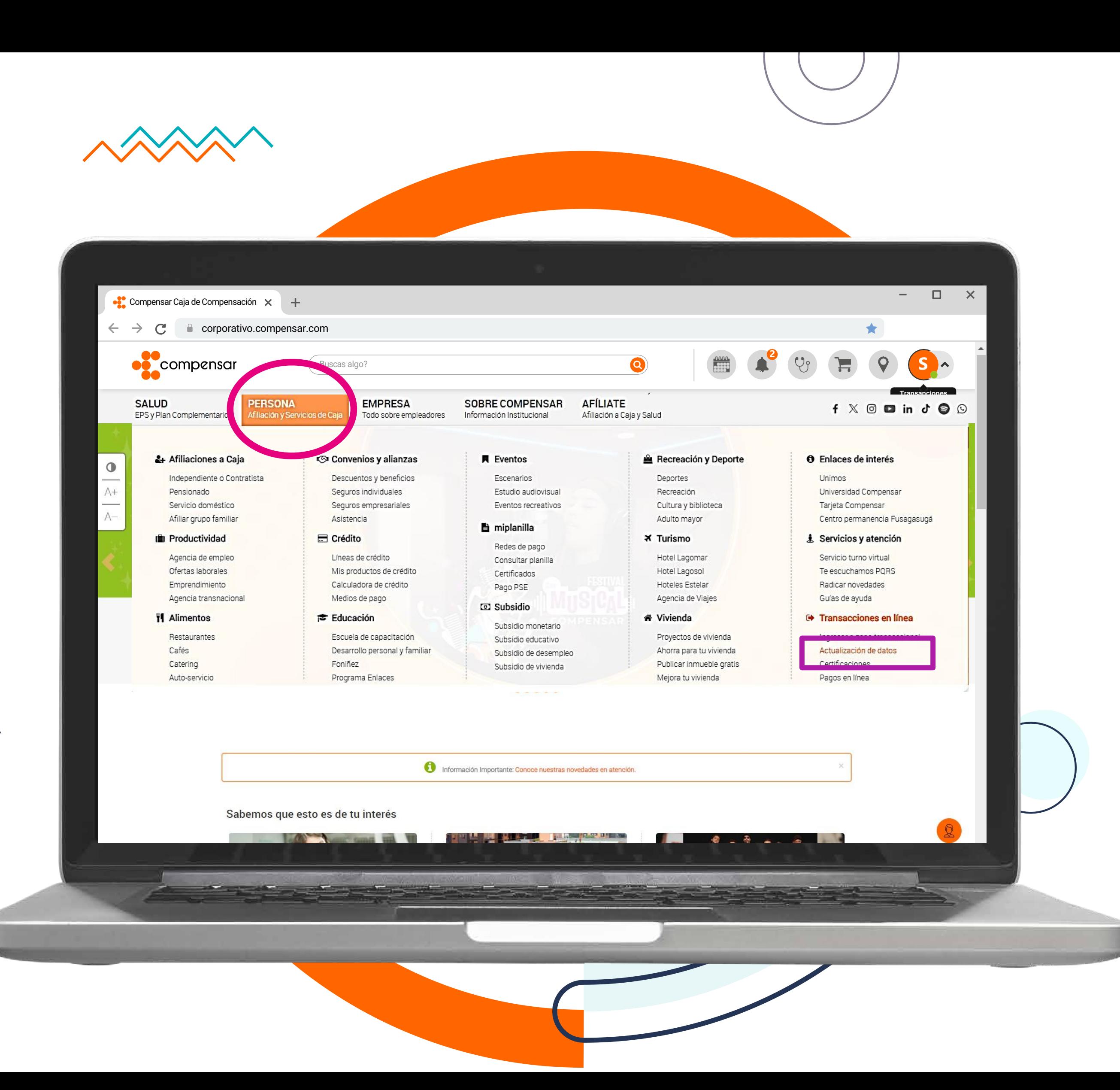

 $\bullet\bullet$  $\bullet$  $\bullet\bullet\bullet\bullet$  $\bullet\bullet\bullet\bullet$  $\bullet\bullet$  $\bullet$ 

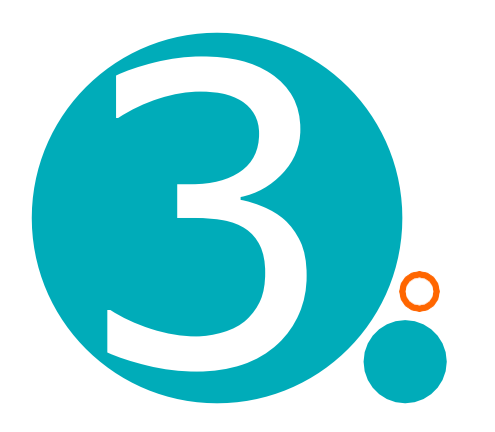

## Cuando ingreses, selecciona el botón: > Actualizar ahora>

*Importante*: Para hacer la actualización de datos por este canal, debes tener en uso uno de los dos datos (correo electrónico o celular) porque a través de estos, te enviaremos un código.

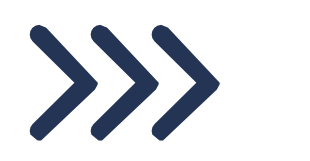

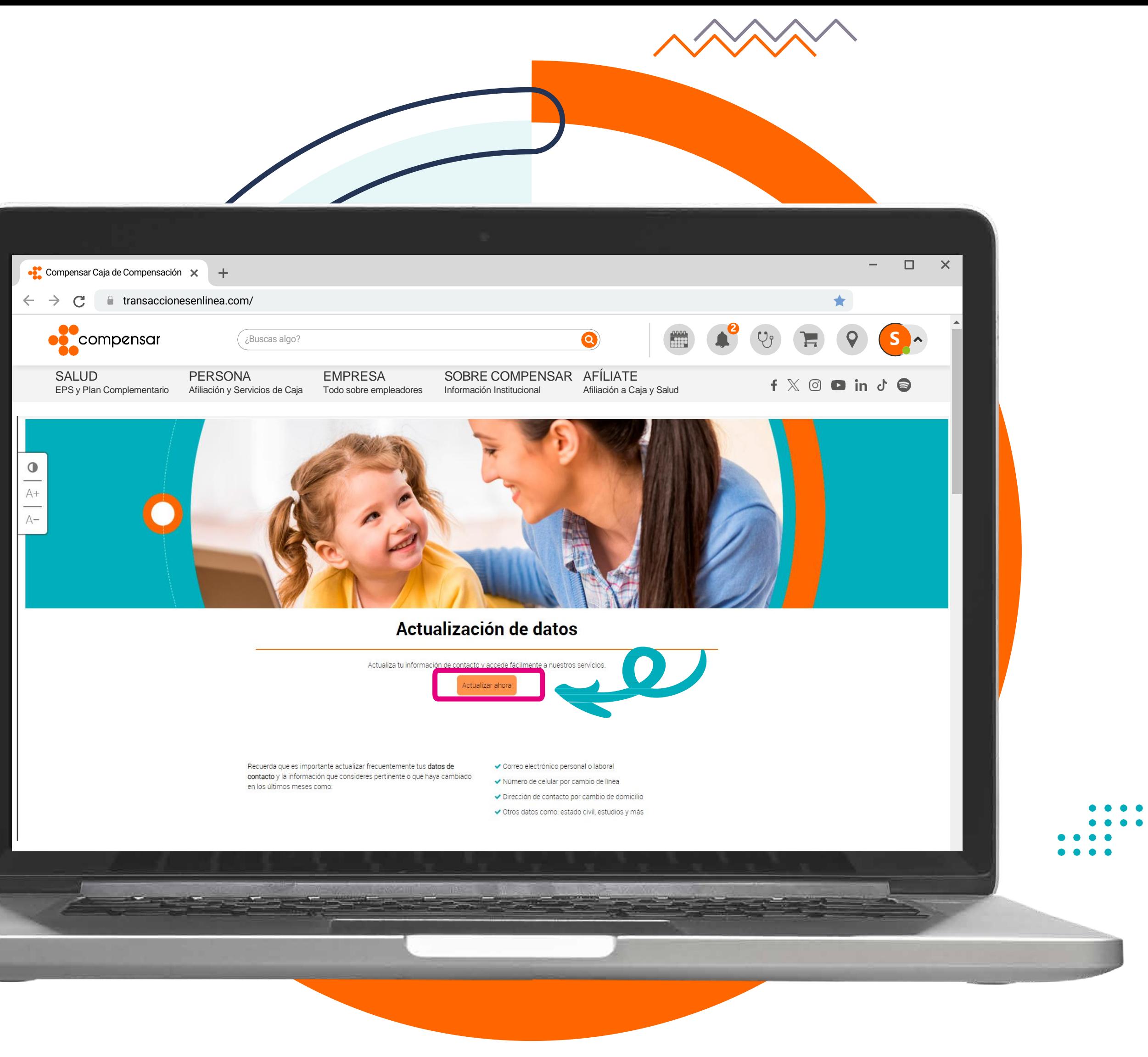

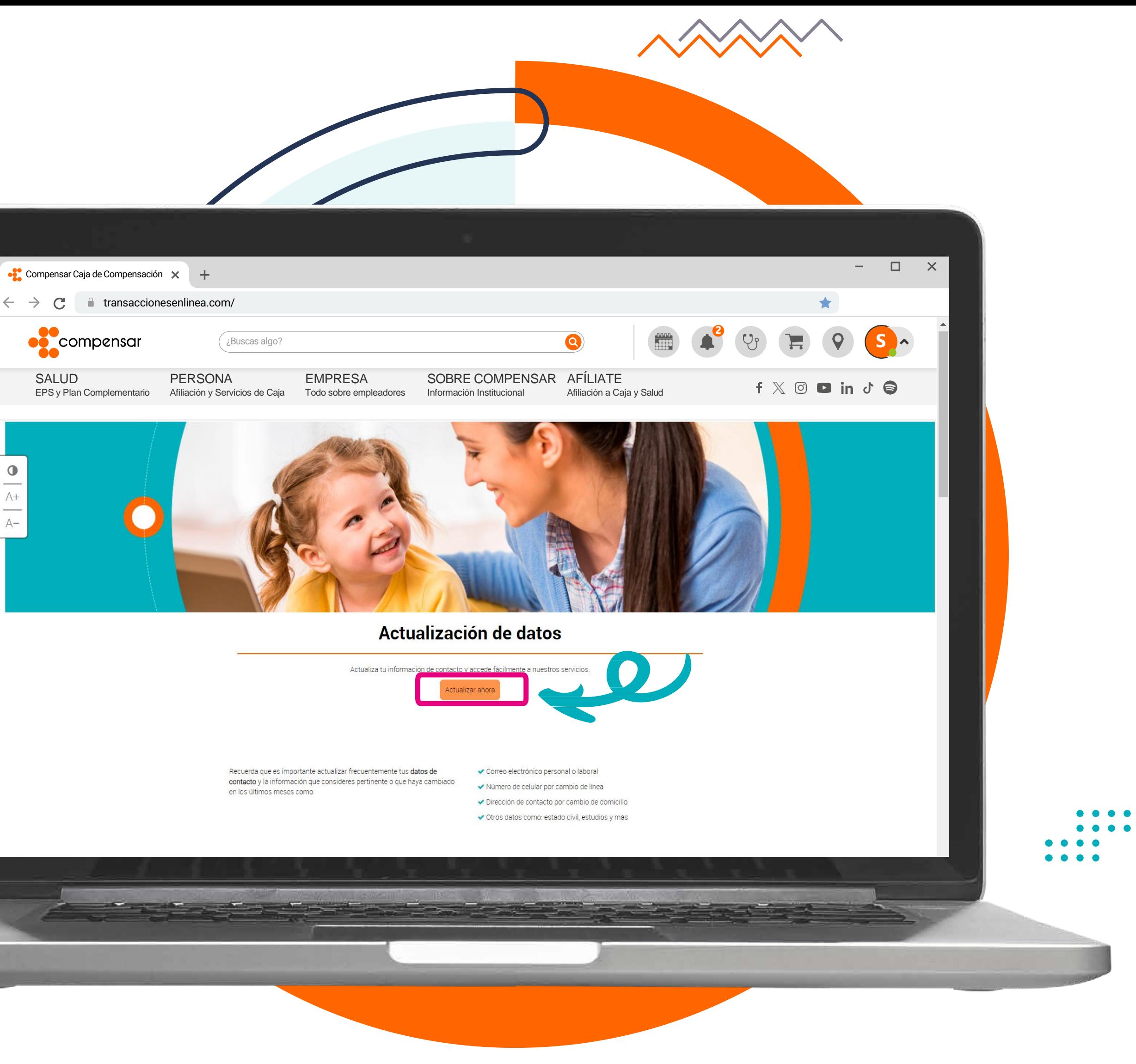

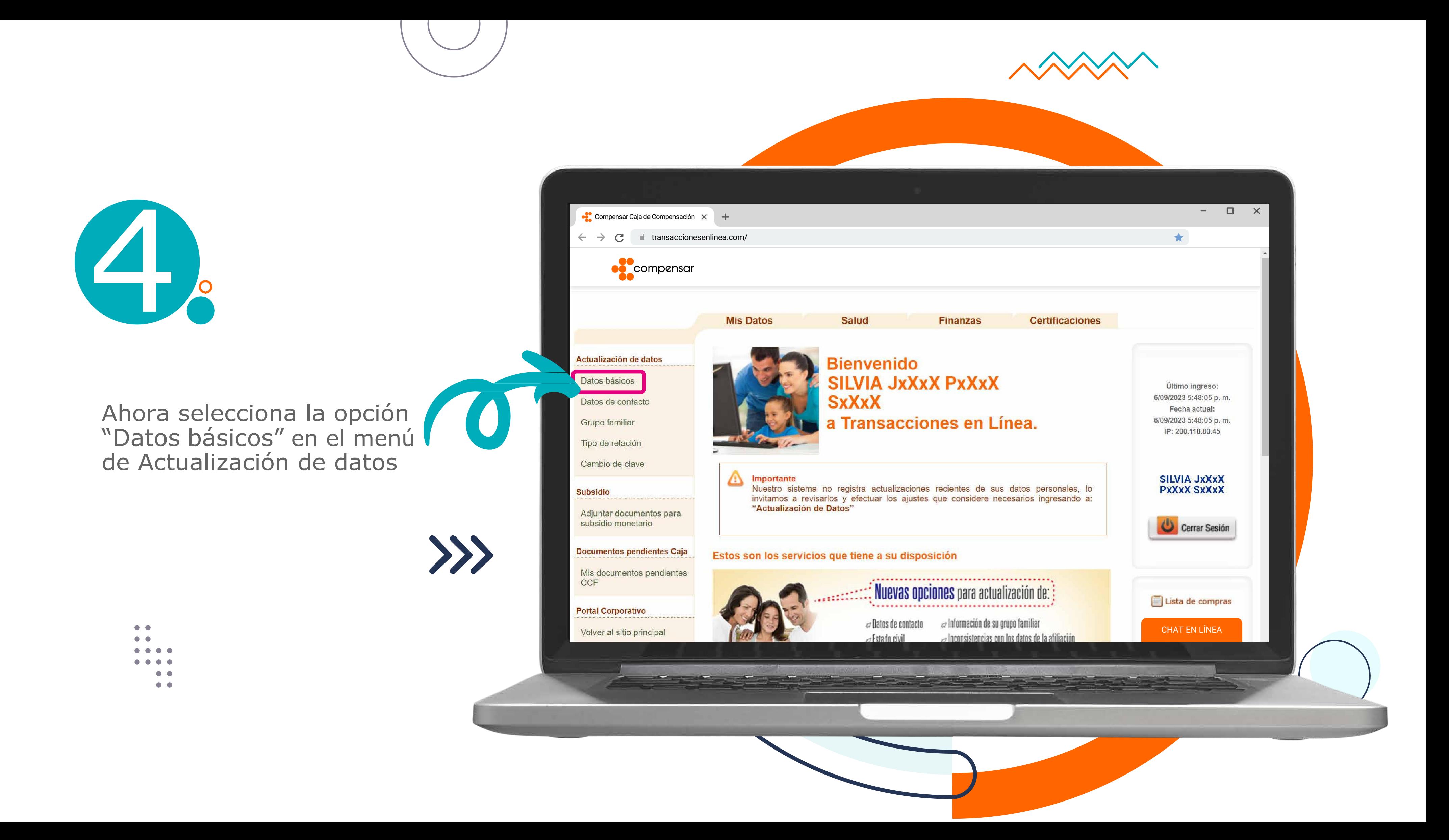

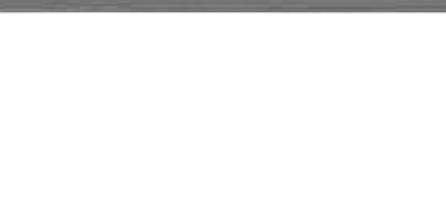

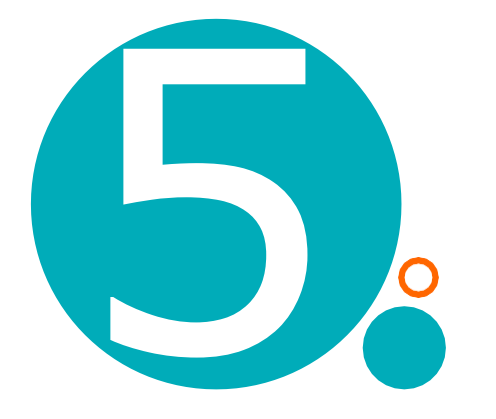

Revisa los datos que te aparecen registrados, si las iniciales del correo y/o el número de celular son correctos, solicita el envío de un código **de 6 dígitos por mensaje de texto** e ingrésalo en el espacio indicado.

Si las iniciales no son las de tu correo y número de celular actuales, debes acercarte a una sede de Caja de Compensación a hacer la actualización.

Compensar Caja de Compensación  $\times$  +  $\leftarrow$   $\rightarrow$   $\mathbb{C}$  atransaccionesenlinea.com/ **Compensar Mis Datos Actualización de datos** Datos básicos Datos de contacto Grupo familiar Tipo de relación Cambio de clave **Aportante**<br>Nuestro sistema **Subsidio** invitamos a revisa "Actualización de Adjuntar documentos para **Documentos pendientes Caja Estos son los servicios** Mis documentos pendientes CCF **Portal Corporativo** Volver al sitio principal

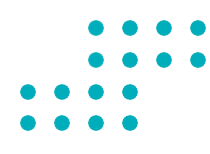

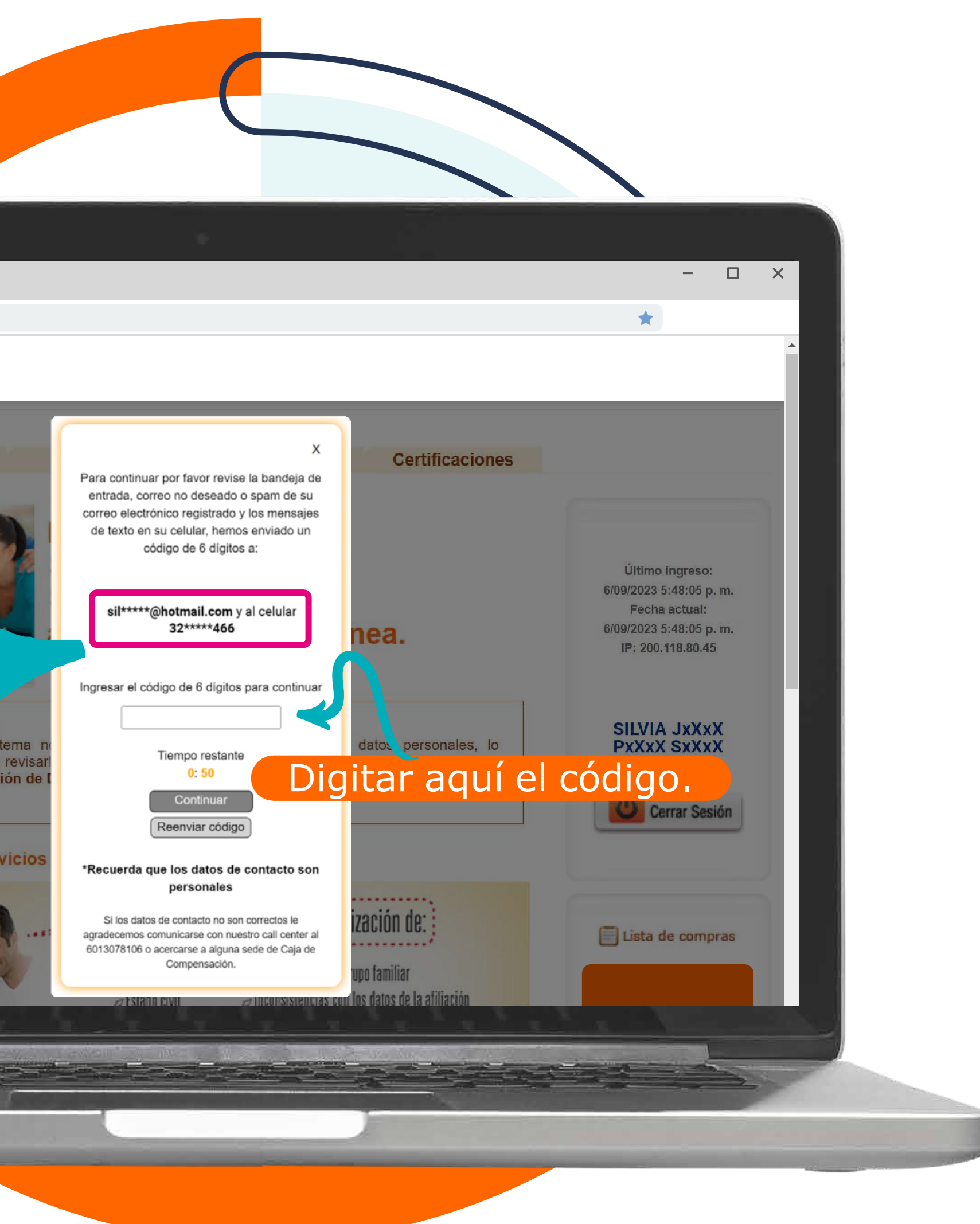

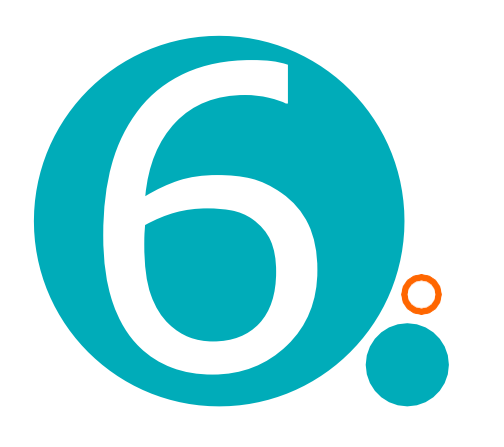

En la página a la que acabas de ingresar selecciona la pestaña "Datos de Contacto".

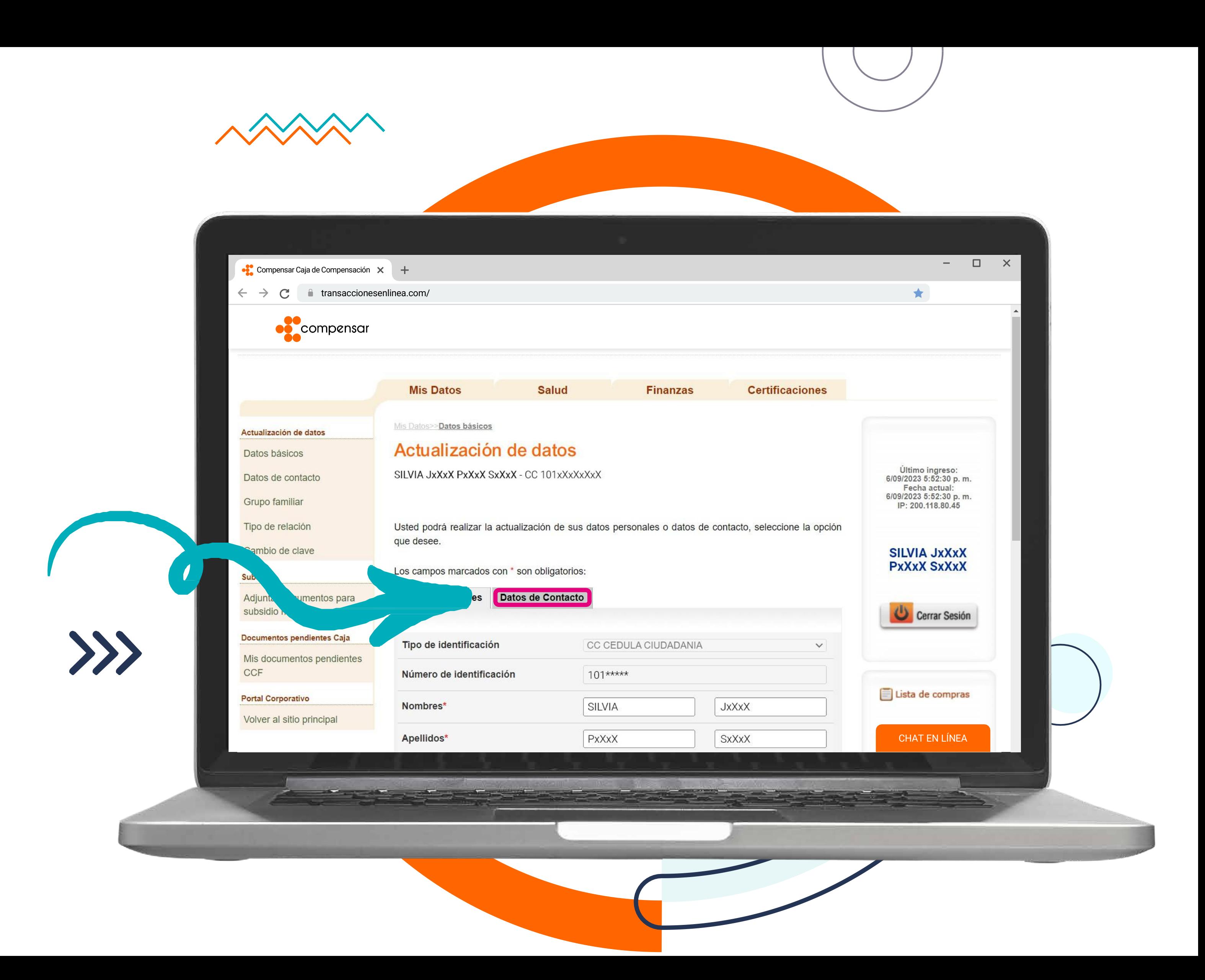

 $\bullet\bullet$  $\bullet$ ....  $- - - \bullet\bullet$  $\bullet$ 

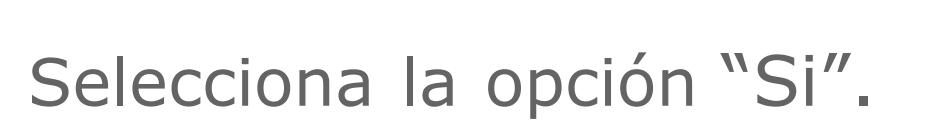

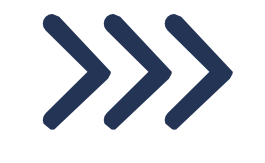

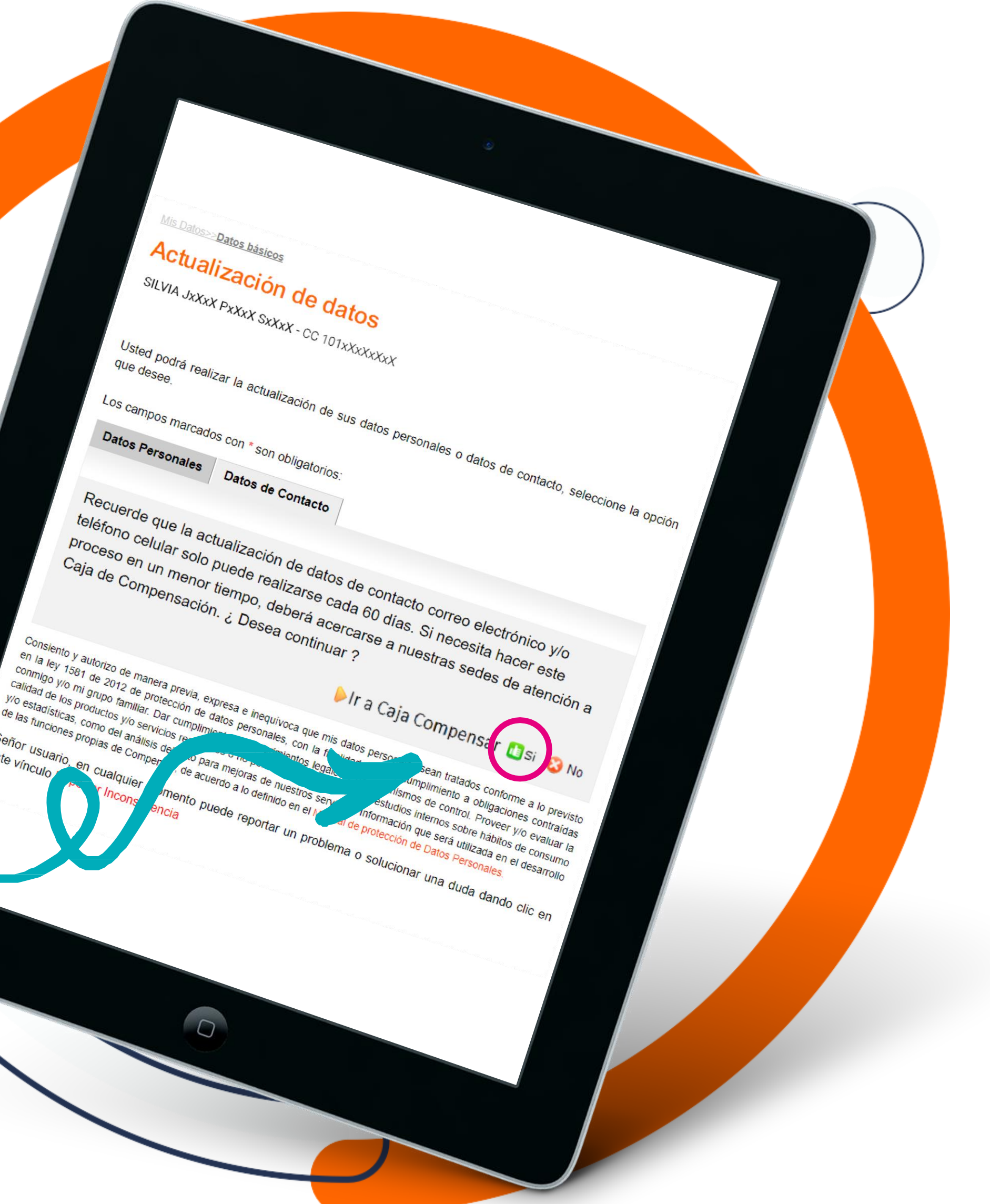

 $c_{\text{on}}$ en la ley 1581 de manera previa, expression de manera previa, expression de los productos y en la legación de data funcion de las funciones productos y expression de las funciones productos y expression de data funciones p Conmigo y/o mi grupo de manera previa,<br>Calidad de los productos y/o estadísticas, conductos y/o estadísticas, conductos y/o estadísticas, como del análisis de la manera de la manera de la manera de la manera de la manera d Calidad de los productos y/o estadisticas, como del angle presentar cunha entre de presentar cunha entre como del angle de la finale de la finale de la finale de la finale de la finale de la finale de la finale de la final The estadisticas, como del amiliar Decided de las funciones como del análisis de<br>Señor Usuario, como del análisis de<br>este vínciones propias de Comper Señor usuario es p este vinculo

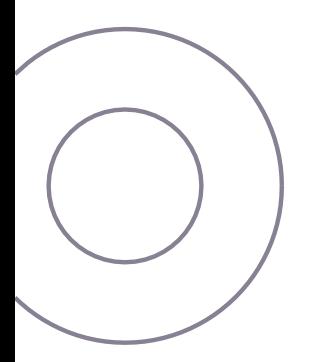

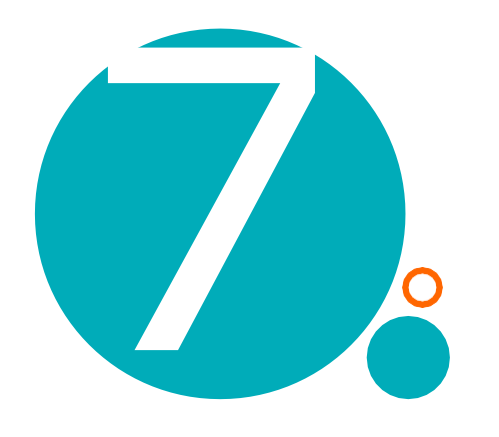

A continuación, podrás ver el **correo electrónico y número de celular** registrados en la Caja de Compensación Compensar.

- Si requieres cambiar los datos, puedes hacerlo ahí mismo y seleccionar "continuar" en la parte inferior.
- Si los datos están actualizados y no debes cambiar nada, debes seleccionar "Cancelar" en la parte inferior.

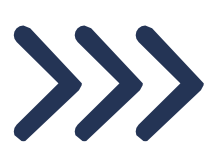

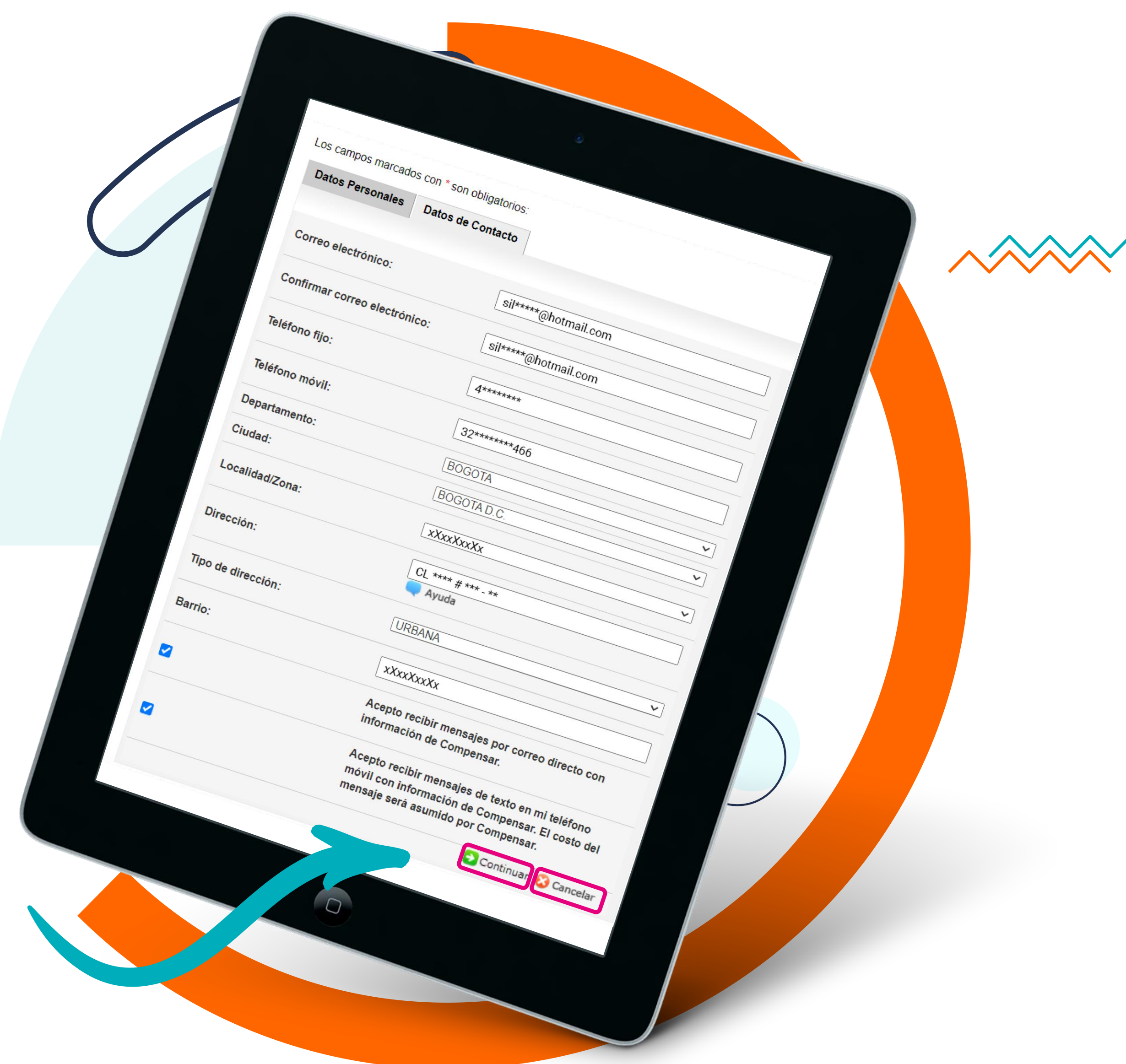

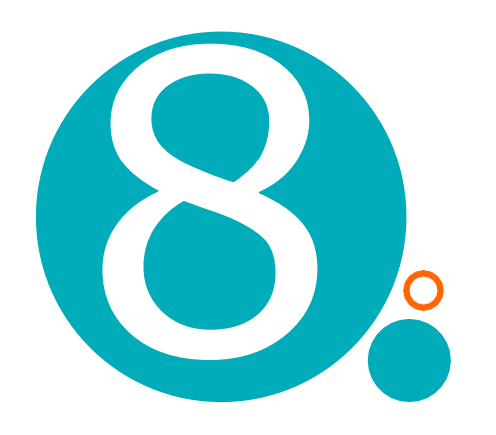